# <span id="page-0-2"></span>Waveguide example

Mario Berljafa Stefan Güttel

#### May 2016

# **Contents**

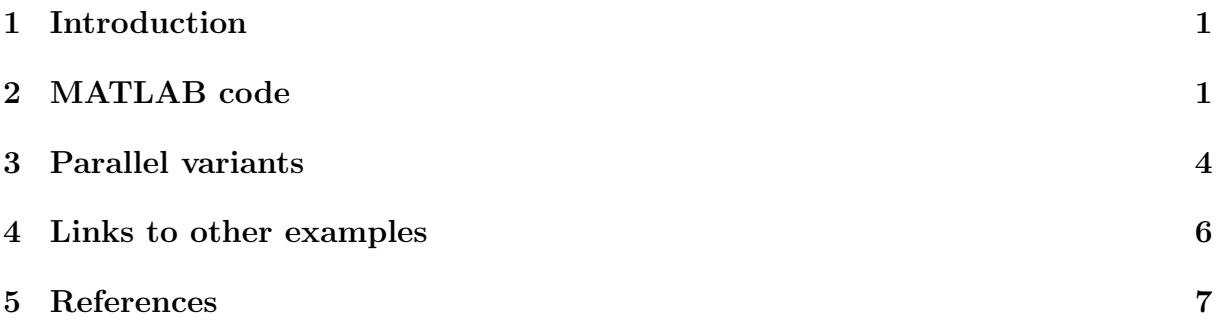

# <span id="page-0-0"></span>1 Introduction

This script reproduces the waveguide example from [1, Sec. 5.3], where a detailed discussion can be found.

# <span id="page-0-1"></span>2 MATLAB code

We first load the data, and a few of the "exact" eigenvalues of A (precomputed with MATLAB's eigs).

```
if exist('waveguide3D.math') = 2disp ('File waveguide3D .mat not found . Downloadable from :')
  disp (['http://www.cise.ufl.edu/research/sparse/' ...
         'matrices / FEMLAB / waveguide3D . html '])
  return
end
N = 21036;load waveguide3D
A = Problem . A ;
try, load waveguide3D_ee; catch, ee = []; end
```
Here's some further initialisation and a plot of the eigenvalues and poles we want to use in the rational Krlov method.

```
b = ones(N, 1);p = 8; rep = 8;
shift = 3e-3; % harmonic target
Xi = 1inspace (0, 6e-3, p);
Xi = Xi([1, 5, 3, 6, 2, 7, 4, 8]);xi = repmat(Xi, 1, rep);m = length(xi);figure (1)
plot (ee, 'b.'), hold on
plot ( real (Xi), image (Xi), "k*', 'Color', [0.5, 0.5, 0.5])legend (' eigenvalues ', 'poles ', 'Location ', ' NorthEast ')
title (' waveguide3D ')
axis ([-2e-3, 8e-3, -1e-4, 1e-3])
```
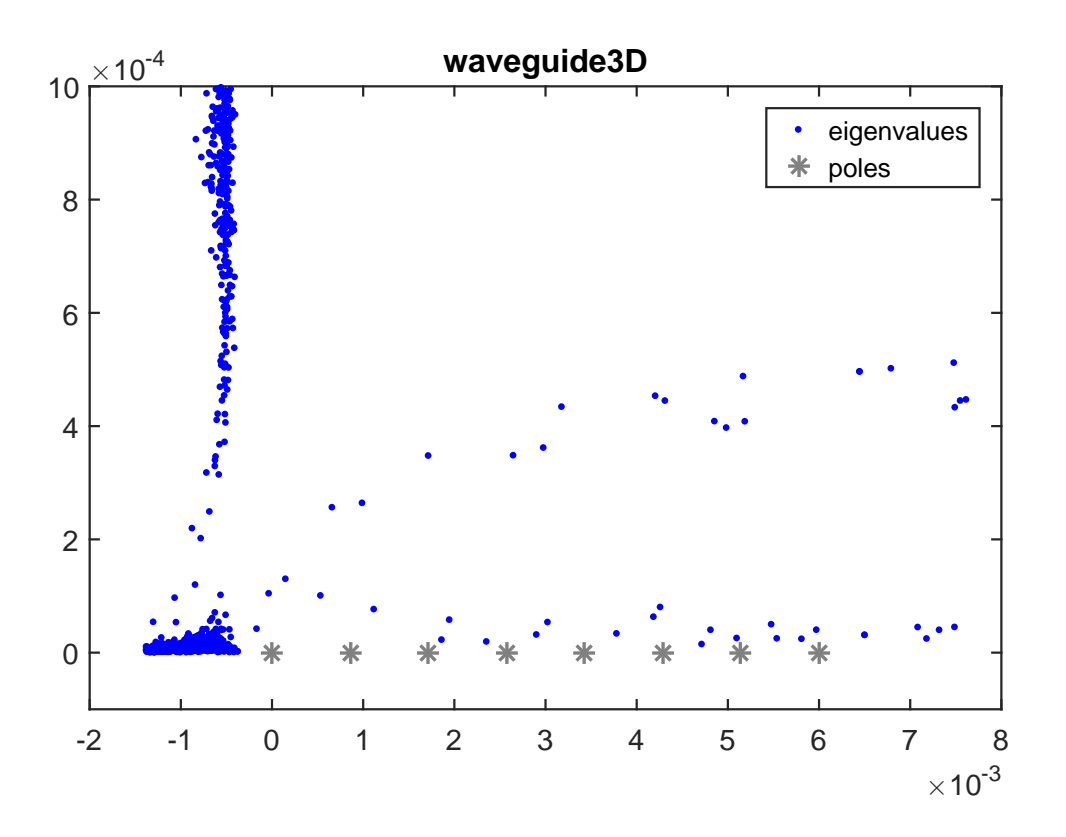

```
disp ([ 'Running Ruhe sequential strategy '])
param = struct ('continuation', 'ruhe', ...
                 \text{'orth}', \text{''MGS}', ...
                 \text{`reorth'}, \qquad \qquad 1, \qquad \qquad \ldots' waitbar', 1);
[V, K, H, out] = rat_krylov(A, b, xi, param);AV = A*V; S = AV; S = S-V*(V\ S); s = svd(S); R = out.R;
D = fminsearch(Q(x) \text{ cond}(R * diag(x)), \text{ ones}(size(R, 2), 1), ...struct ('Display','off'));
nrm = norm(V'*V - eye(size(V,2)));
```

```
fprintf (' Cond number (scaled): %.3e\n', cond (R*diag(D)))
fprintf (' Orthogonality check: %.3e\n', nrm)
fprintf (' sigma_2/sigma_1: \frac{8}{3}e\n\n', s(2)/s(1))
H = H - shift**K; [X, ritz] = eig(K**H, K**K);ritz = diag (ritz) + shift; X = V*K*X;[Res,ind] = sort (sqrt (sum (abs (A*X - X*diag(ritz)). 2))./ ...
                 (sqrt(sum(abs(A*X).^2)) + ...sqrt(sum(abs(X*diag(ritz)).^2)));
figure (2), semilogy (Res, 'k-o'), hold on
```
Running Ruhe sequential strategy Cond number (scaled): 1.578e+03 Orthogonality check: 7.330e-15 sigma\_2/sigma\_1: 1.868e-13

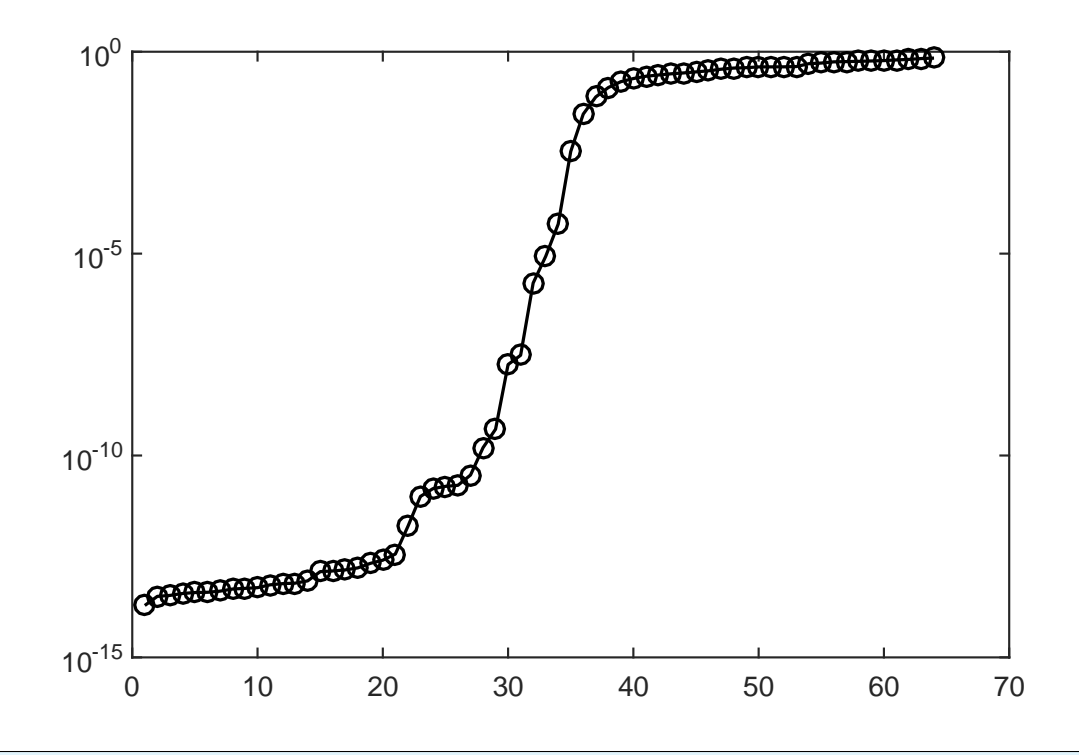

```
disp ([ 'Running optimal sequential strategy '])
param . continuation = 'near - optimal ';
[V, K, H, out] = rat_krylov(A, b, xi, param);AV = A*V; S = AV; S = S-V*(V\ S); S = svd(S); R = out.R;
D = fminsearch (Q(x) \text{ cond}(R * diag(x)), \text{ ones}(size(R, 2), 1), ...struct ('Display', 'off'));
nrm = norm(V'*V - eye(size(V,2)));
fprintf (' Cond number (scaled): %.3e\n', cond (R*diag(D)))
```

```
fprintf (' Orthogonality check: %.3e\n', nrm)
fprintf (' sigma_2/sigma_1: \%.\,3e\ln\1', s(2)/s(1))
H = H - shift**K; [X, ritz] = eig(K**H, K**K);ritz = diag (ritz) + shift; X = V*K*X;[Res,ind] = sort (sqrt (sum (abs (A*X - X*diag(ritz)).^2))./ ...
                 (sqrt(sum(abs(A*X).^2)) + ...sqrt(sum(abs(X*diag(ritz)).^2))));
figure (2) , semilogy ( Res ,'k-s') , hold on
```
Running optimal sequential strategy Cond number (scaled): 1.070e+00 Orthogonality check: 7.329e-15 sigma\_2/sigma\_1: 8.870e-15

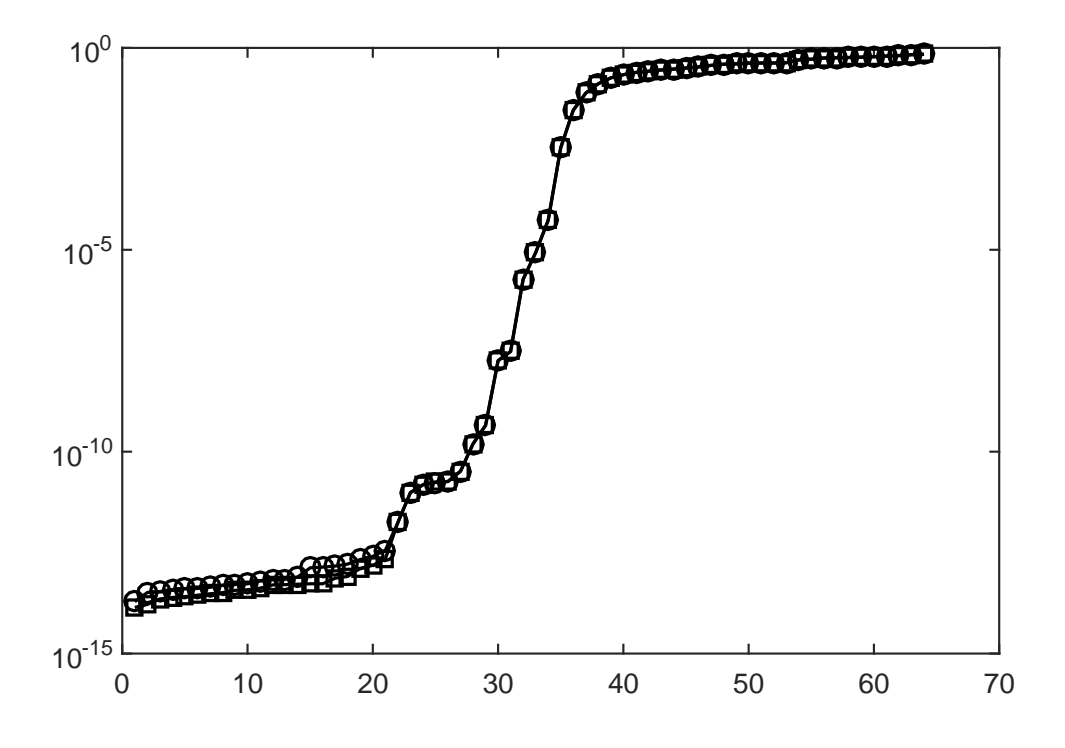

#### <span id="page-3-0"></span>3 Parallel variants

Here we compare four different continuation strategies for the parallel rational Arnoldi simulating  $p = 8$  cores.

```
strat = {'near-optimal', 'almost-last', 'last', 'ruhe'};
col = {'r', 'b', 'g', 'm'};
uct = \mathbb{Q}(AB, nu, mu, x, param) ...
        util_continuation_fom ( AB , nu , mu , x , param ) ;
p = 8;
param.p = p;param. continuation_m = 5;
```

```
param . continuation_root = inf ;
for s = 1: length (strat)
 disp (['Running strategy ' strat {s}])
  param. continuation = strat{s};[V, K, H, out] = rat_krylov(A, b, xi, param);AV = A*V; S = AV; S = S-V*(V\ S); ss = svd(S); R = out.R;
  D = fminsearch(Q(x) \text{cond}(R * diag(x)), \text{ones}(size(R, 2), 1), ...struct ('Display','off'));
  nrm = norm(V'*V - eye(size(V,2)));
  fprintf (' Cond number (scaled): \frac{1}{2}.3e\n', cond(R*diag(D)))
  fprintf (' Orthogonality check: % .3e\n', nrm)
  fprintf (' sigma_2/sigma_1: %.3e\n\n', ss (2)/ss(1))
  H = H - shift**K; [X, ritz] = eig(K**H, K**K);ritz = diag (ritz) + shift; X = V*K*X;Res = sort ( sqrt ( sum ( abs ( A * X - X * diag ( ritz) ) . ^2)) )./ ...
              (sqrt(sum(abs(A*X).^2)) + ...sqrt(sum(abs(X*diag(ritz)).^2))));
 \text{ritz} = \text{ritz}(\text{ind});
  if s == 1\text{ritz} = \text{ritz} (\text{Res} < 1e-8);
    figure (1) , hold on
    plot (real (ritz), imag (ritz), 'o', 'Color', col{s})
  end
  figure (2), semilogy (Res, 'Color', col{s}), hold on
end
figure (1) , title (' waveguide3D ')
legend ('eigenvalues', 'poles', 'Ritz vals (near optimal)')
figure (2) , title (' waveguide3D ')
xlabel ('Ritz pair ') , ylabel ('relative residual ')
legend ('sequential (Ruhe)', 'sequential optimal', ...
       'near-optimal', 'almost-last', 'last', ...
       'ruhe', 'Location', 'SouthEast')
Running strategy near - optimal
   Cond number (scaled): 2.103e+04
   Orthogonality check: 7.330e-15
   sigma_2/sigma_1: 7.514e-12
Running strategy almost - last
   Cond number (scaled): 5.619e+15
```
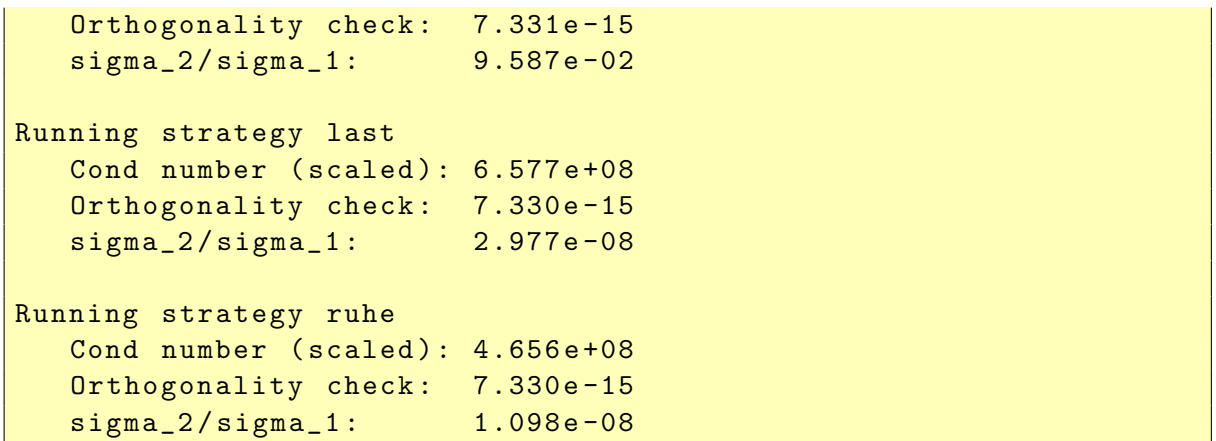

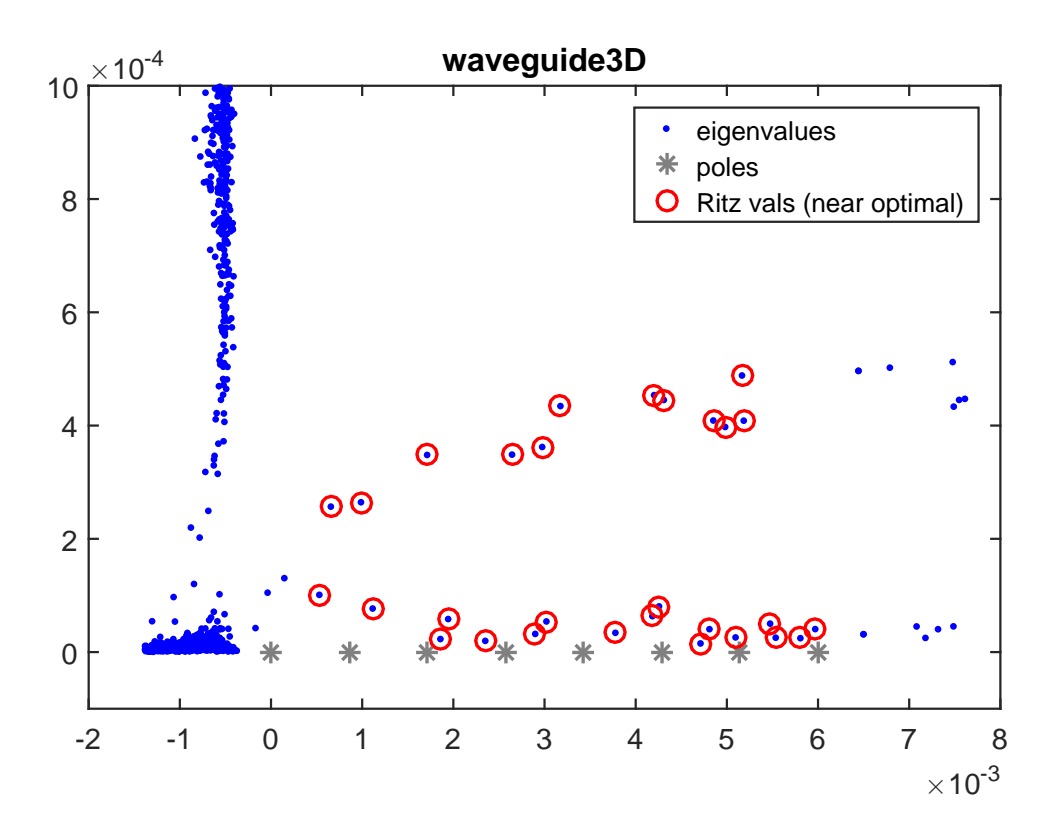

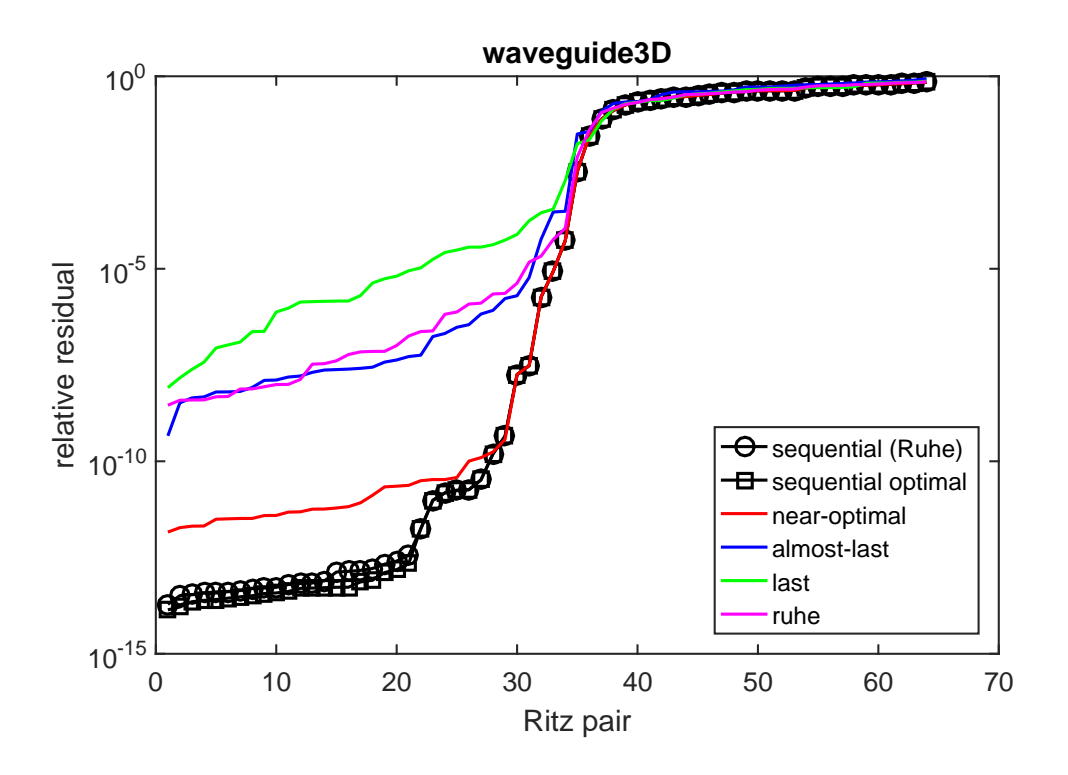

#### <span id="page-6-0"></span>4 Links to other examples

Here is a list of other numerical illustrations of parallelization strategies: [Overview of the](#page-0-2) [parallelization options](#page-0-2)

[Numerical illustration from \[1, Sec. 3.4\]](Numerical illustration from [1, Sec. 3.4])

[TEM example from \[1, Sec. 5.1\]](TEM example from [1, Sec. 5.1])

[Inlet example from \[1, Sec. 5.2\]](Inlet example from [1, Sec. 5.2])

### <span id="page-6-1"></span>5 References

[1] M. Berljafa and S. Güttel. *Parallelization of the rational Arnoldi algorithm*, SIAM J. Sci. Comput., 39(5):S197–S221, 2017.

[2] T. A. Davis and Y. Hu. The University of Florida Sparse Matrix Collection, ACM Trans. Math. Software, 38:1–25, 2011.